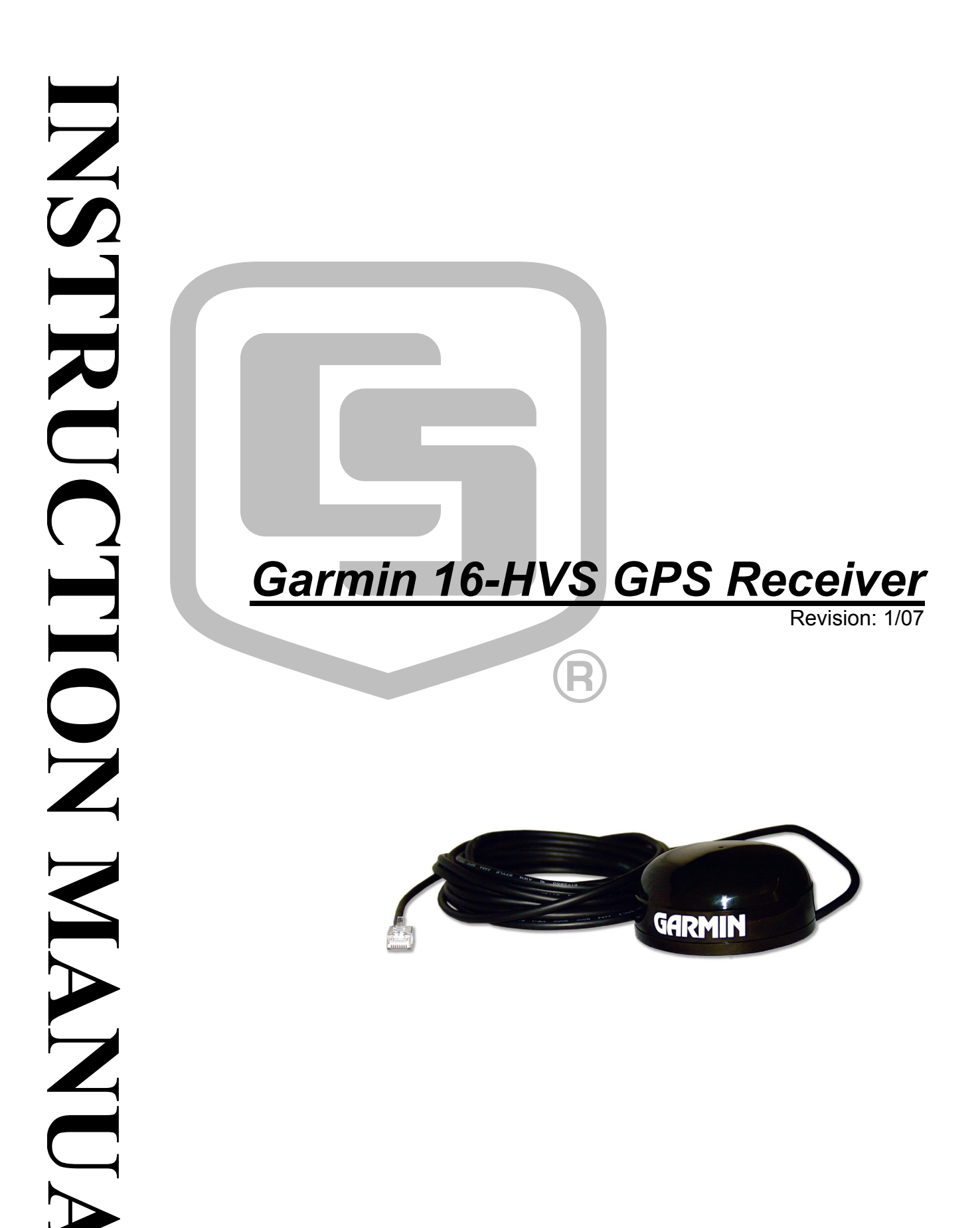

Copyright © 2003-2007 Campbell Scientific, Inc.

# *Warranty and Assistance*

The **GARMIN 16-HVS GPS RECEIVER** is warranted by CAMPBELL SCIENTIFIC, INC. to be free from defects in materials and workmanship under normal use and service for twelve (12) months from date of shipment unless specified otherwise. Batteries have no warranty. CAMPBELL SCIENTIFIC, INC.'s obligation under this warranty is limited to repairing or replacing (at CAMPBELL SCIENTIFIC, INC.'s option) defective products. The customer shall assume all costs of removing, reinstalling, and shipping defective products to CAMPBELL SCIENTIFIC, INC. CAMPBELL SCIENTIFIC, INC. will return such products by surface carrier prepaid. This warranty shall not apply to any CAMPBELL SCIENTIFIC, INC. products which have been subjected to modification, misuse, neglect, accidents of nature, or shipping damage. This warranty is in lieu of all other warranties, expressed or implied, including warranties of merchantability or fitness for a particular purpose. CAMPBELL SCIENTIFIC, INC. is not liable for special, indirect, incidental, or consequential damages.

Products may not be returned without prior authorization. The following contact information is for US and International customers residing in countries served by Campbell Scientific, Inc. directly. Affiliate companies handle repairs for customers within their territories. Please visit www.campbellsci.com to determine which Campbell Scientific company serves your country. To obtain a Returned Materials Authorization (RMA), contact CAMPBELL SCIENTIFIC, INC., phone (435) 753-2342. After an applications engineer determines the nature of the problem, an RMA number will be issued. Please write this number clearly on the outside of the shipping container. CAMPBELL SCIENTIFIC's shipping address is:

### **CAMPBELL SCIENTIFIC, INC.**  RMA#\_\_\_\_\_ 815 West 1800 North

Logan, Utah 84321-1784

CAMPBELL SCIENTIFIC, INC. does not accept collect calls.

# **Garmin 16-HVS GPS Receiver Table of Contents**

PDF viewers note: These page numbers refer to the printed version of this document. Use the Adobe Acrobat® bookmarks tab for links to specific sections.

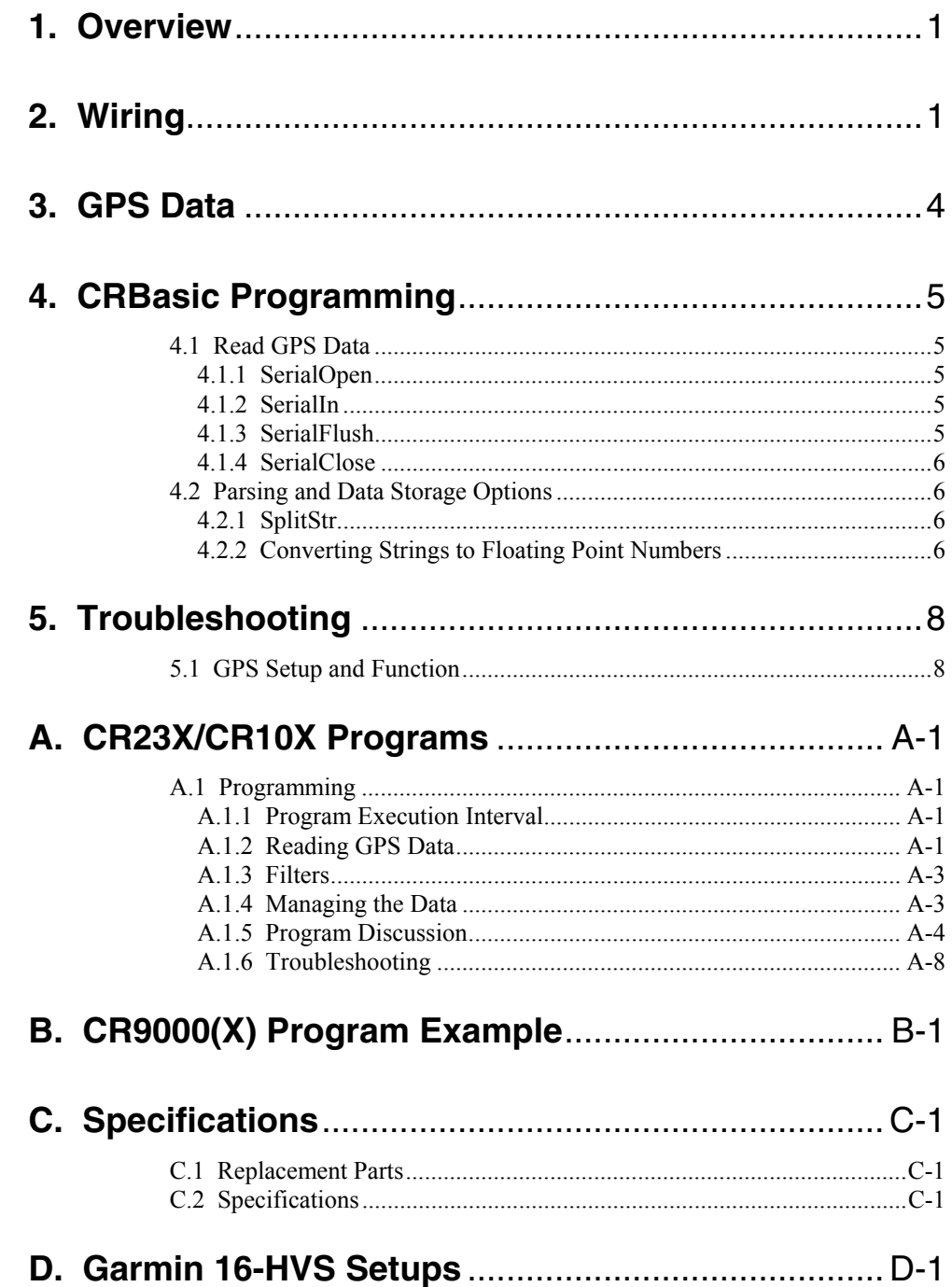

# *Figures*

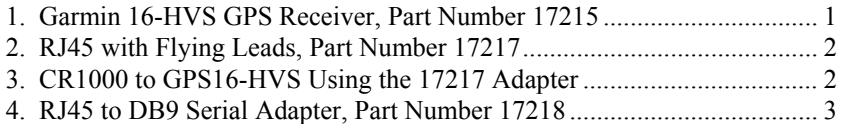

## *Tables*

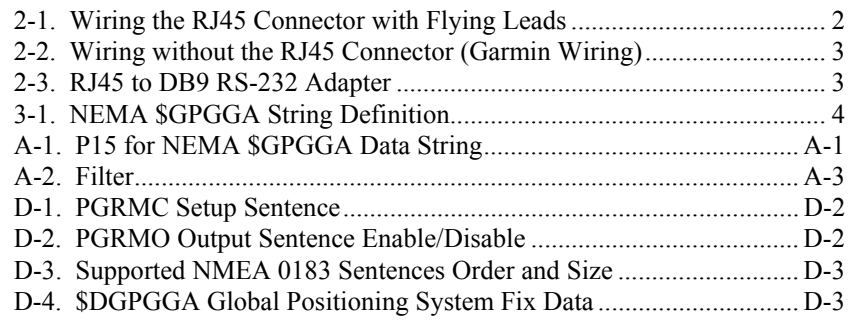

# *Garmin 16-HVS GPS Receiver*

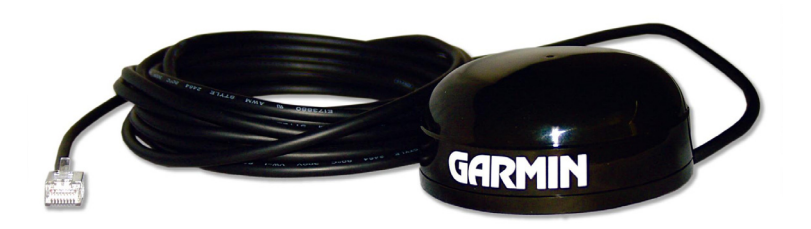

*FIGURE 1. Garmin 16-HVS GPS Receiver, Part Number 17215* 

## **1. Overview**

The Garmin16-HVS is a complete GPS receiver manufactured by Garmin International, Inc. The Garmin16-HVS has been configured by Campbell Scientific, Inc. (CSI) to work with CSI dataloggers.

The CR1000, CR3000, CR800, and CR850 dataloggers use serial input instructions and string handling functions to read, parse and store GPS data. The CR10X, CR23X, and other dataloggers that support P15 or the SDM-SIO4 four channel serial interface can be used with the Garmin16-HVS. The CR510 and CR200-series do not support serial data input. See Appendix A for information regarding the CR10X, CR23X, CR5000, CR9000(X) and SDM-SIO4 applications.

The Garmin16-HVS includes the GPS receiver and antenna in the same housing with one cable for the power supply and communications. The GPS antenna must have a clear view of the sky. Generally the GPS antenna will not work indoors.

The Garmin16-HVS is a 12-channel GPS receiver that supports FAA Wide Area Augmentation System (WAAS) or RTCM differential GPS. Also supported is the 1 Pulse Per Second (PPS) timing signal. The cable connections provided with the Garmin16-HVS do not support differential GPS correction. The cable can be modified by the user if differential correction is required.

## **2. Wiring**

Wiring for the Garmin16-HVS can be done with or without the RJ45 connector. When shipped from Campbell Scientific, the Garmin16-HVS has an RJ45 connector attached to the cable end. The Garmin16-HVS can be purchased with an RJ45 adapter with flying leads, an RJ45 to DB9 RS-232 adapter, and a magnetic mount. Table 2-1 is the wiring description for the RJ45 adapter with flying leads. To use Table 2-2, the RJ45 connector must be cut off the cable.

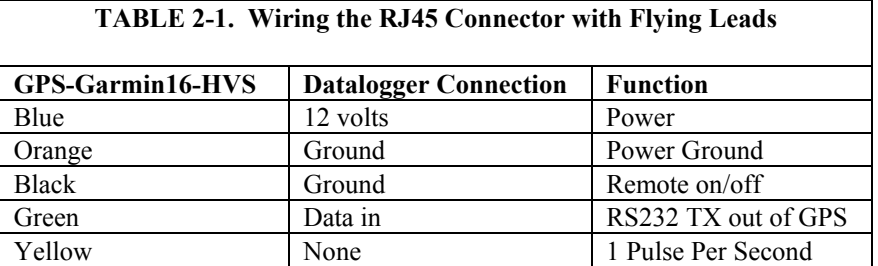

If the Garmin16-HVS is to be connected to a computer for setups, an RJ45 to DB9 adapter is needed.

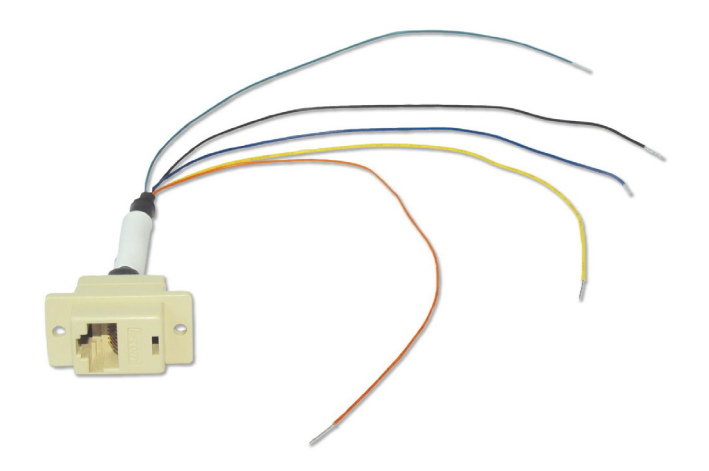

*FIGURE 2. RJ45 with Flying Leads, Part Number 17217* 

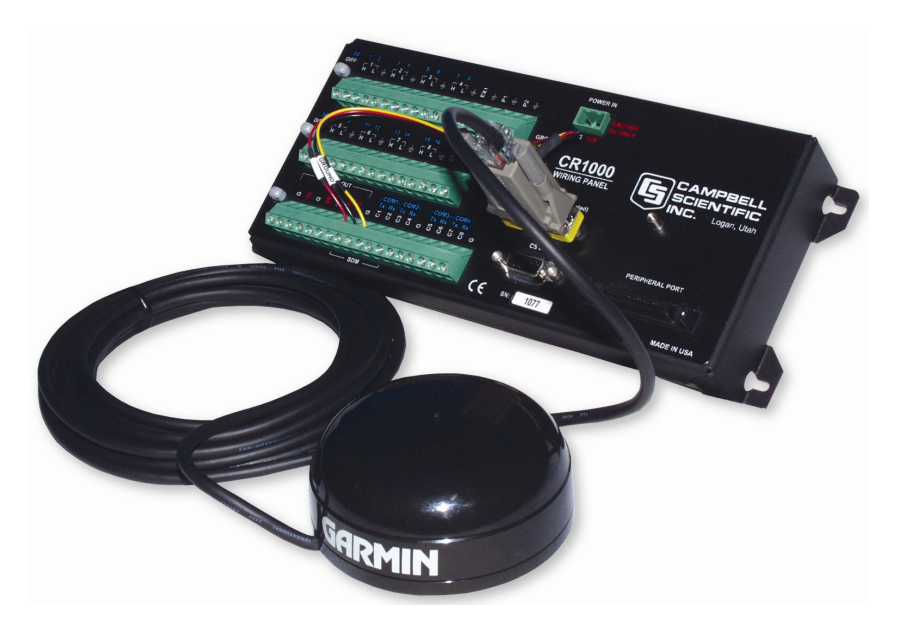

*FIGURE 3. CR1000 to GPS16-HVS Using the 17218 Adapter* 

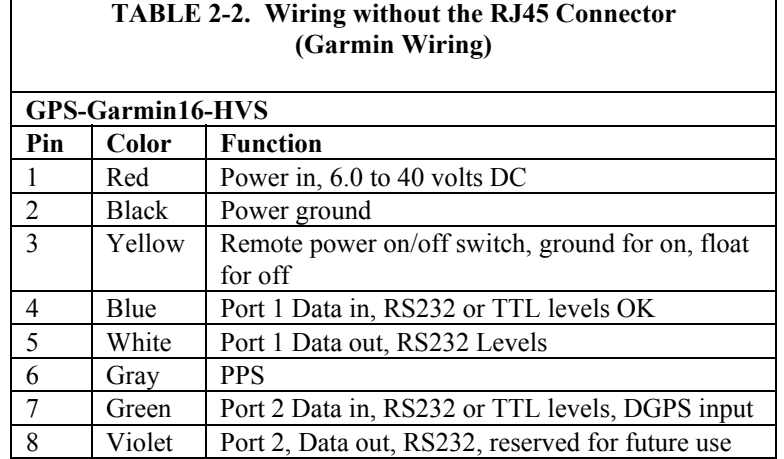

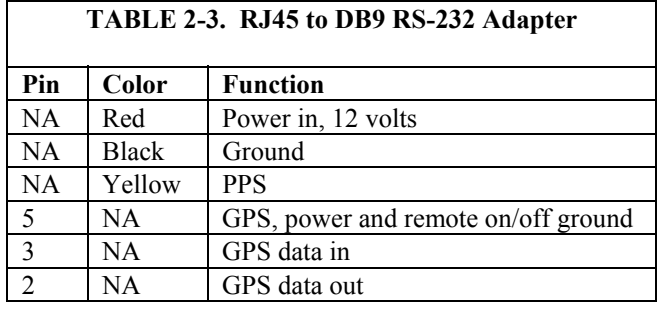

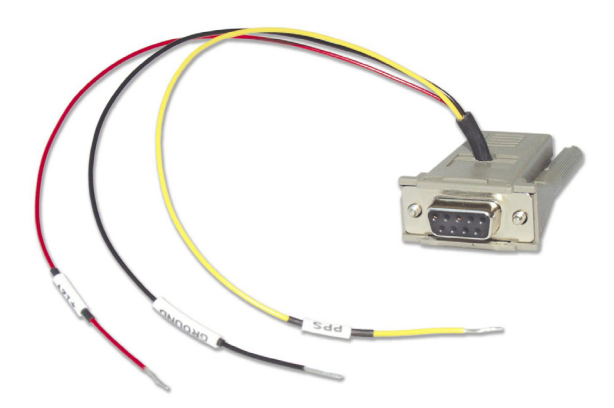

*FIGURE 4. RJ45 to DB9 Serial Adapter, Part Number 17218* 

## **3. GPS Data**

The Garmin16-HVS has several data formats available. The Garmin16-HVS is configured to output the NEMA \$GPGGA time and position string. It is possible to configure the Garmin16-HVS to output other NEMA strings including the \$GPVTG track made good and ground speed string. See Appendix D for details.

Sample NEMA \$GPGGA data string:

\$GPGGA,hhmmss,llll.lll,a,nnnnn.nnn,b,t,uu,v.v,w.w,M,x.x,M,y.y,zzzz\*hh<CR><LF>

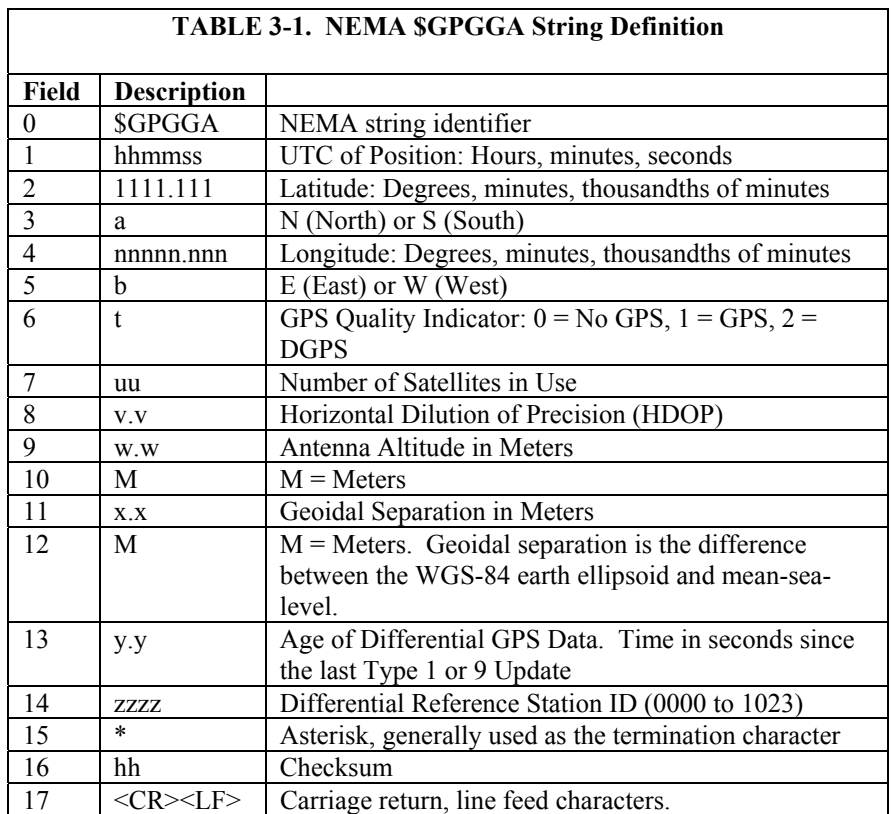

Sample \$GPGGA output strings:

Cold Start No satellites acquired, Real Time Clock and Almanac invalid: \$GPGGA,,,,,,0,00,,,,,,,\*66

Warm Start No satellites acquired, time from Real Time Clock, almanac valid: \$GPGGA,235032.0,,,,,0,00,,,,,,,\*7D

Warm Start

One satellite in use, time from GPS Real Time Clock (not GPS), no position: \$GPGGA,183806.0,,,,,0,01,,,,,,,,\*7D

Valid GPS Fix Three satellites acquired, time and position valid: \$GPGGA,005322.0,4147.603,N,11150.978,W,1,03,11.9,00016,M,- 016,M,,\*6E

If the almanac and ephemeris data are not stored in the non-volatile data, GPS acquisition time is less than 5 minutes. If only the ephemeris data are unknown, acquisition time is less than 45 seconds. If all data are known (warm start), GPS acquisition time is less than 15 seconds.

## **4. CRBasic Programming**

CRBasic is used to write programs for the CR1000, CR3000, CR800, and CR850 dataloggers. These dataloggers use several instructions to read GPS output, which is asynchronous serial data. As shipped from Campbell Scientific, the GPS receiver will output data once a second, 1200 baud, 8 data bits, no parity, and 1 stop bit. Only the GPGGA string is output. See Section 3 for details on the GPGGA string. See Appendix D for specifics on changing the GPS receiver setups, including using higher baud rates, which the CR1000, CR3000, CR800, and CR850 support.

## **4.1 Read GPS Data**

### **4.1.1 SerialOpen**

SerialOpen is used to open the appropriate serial port, specify the baud rate, data format, etc. Any of the six serial ports may be used, but option codes 3, 4 and 5 are not used in this application. Data format is zero, TX delay is zero, buffer size should be about 2000, which is large enough to prevent the GPGGA string from overrunning the buffer before data is read by the SerialIn instruction. If memory is limited, the buffer size can be smaller.

Example: SerialOpen (com1,1200,0,0,2000)

### **4.1.2 SerialIn**

The SerialIn instruction removes data from the buffer declared in the SerialOpen instruction and places the data in a variable of type string. Use a timeout of 20, a termination character of 13, and maximum number of characters of 100, or 1 less than the size of the destination variable. Declare a string variable of size 101 before using SerialIn.

Example: Public GPSdata as string \* 101

Example: SerialIn (GPSData,com1,20,13,100)

### **4.1.3 SerialFlush**

The SerialFlush instruction is used to clear all data from the buffer associated with the serial port.

### **4.1.4 SerialClose**

The SerialClose instruction is used to close the serial port. Once closed, the SerialOpen command must be used before more data can be read.

## **4.2 Parsing and Data Storage Options**

The CR1000, CR3000, CR800, and CR850 can store data as a string or as a number. Every time the datalogger stores a string, the size of the string determines the number of bytes used. If the string was declared to be 101 bytes long, every time the string is written to memory, 101 bytes are used. Depending on the application, the entire GPGGA string can be stored to memory or just specific parts. When storing specific parts, some numbers can be converted to floating data points.

To parse the GPGGA string, first read the entire string into 1 large string (see Section 4.1). Next parse the string into a group of smaller strings (see Section 4.2.1). Determine which of the smaller strings to keep and which to convert to floating point number, then store the data.

## **4.2.1 SplitStr**

Use the SplitStr instruction to parse the GPGGA string into an array of strings. Declare an array of 18 strings of 15 characters.

Example: ParseStr(18) as string \* 15

The SplitStr instruction uses the result string, search string, filter string, number of splits and split option to parse the search string and store the results in the result string. The GPGGA string uses the comma character (chr(44)) between each parameter. The comma makes a nice marker to parse on.

Example: SplitStr (ParseStr(1),GPSData ,chr(44),25,5)

### **4.2.2 Converting Strings to Floating Point Numbers**

Strings can be converted to floats with the simple assignment operator, but Latitude and Longitude require more precision than the CR1000, CR3000, CR800, or CR850 will store as a floating point number.

```
' Sample CR1000 program to read GPS NMEA GPGGA string 
Public location, bytes 
public GPSData as string * 101 ' $GPGGA string about 57 characters 
PUBLIC ParseStr(18) as string * 15 
' Aliases allow proper labels in output data tables, 
' and when viewing public variables 
alias ParseStr(1) = GPGGAalias ParseStr(2) = TIMEalias ParseStr(3) = LATalias ParseStr(4) = HEMINSalias ParseStr(5) = LONGIalias ParseStr(6) = HEMIEWalias ParseStr(7) = QUALalias ParseStr(8) = NUMSATSalias ParseStr(9) = HDPalias ParseStr(10) = ALTDE
```
alias  $ParseStr(11) = ALTUNIT$ alias  $ParseStr(12) = GIODAL$ alias  $ParseStr(13) = GEOUNIT$ alias ParseStr $(14)$  = AGE alias  $ParseStr(15) = DIFFREF$ alias  $ParseStr(16) = ASTERISK$ alias  $ParseStr(17) = CHCKSUM$ alias  $ParseStr(18) = CRLF$ *' Store the ParseStrd elements of the \$GPGGA string as ' short strings.*  DataTable(Parsed,1,-1) Datainterval (0,1,sec,10) Sample(1,GPGGA,STRING) Sample(1,TIME,STRING) Sample(1,LAT,STRING) Sample(1,HEMINS,STRING) Sample(1,LONGI,STRING) Sample(1,HEMIEW,STRING) Sample(1,QUAL,STRING) Sample(1,NUMSATS,STRING) Sample(1,HDP,STRING) Sample(1,ALTDE,STRING) Sample(1,ALTUNIT,STRING) Sample(1,GIODAL,STRING) Sample(1,GEOUNIT,STRING) Sample(1,AGE,STRING) Sample(1,DIFFREF,STRING) Sample(1,ASTERISK,STRING) Sample(1,CHCKSUM,STRING) Sample(1,CRLF,STRING) endtable *' Store GPS \$GPGGA string as a complete string*  DataTable (GGA,1,-1) DataInterval  $(0,1,$ Sec,10) Sample (1, GPSData, string) EndTable *'Main Program*  BeginProg SerialOpen (com1,4800,0,0,2000) Scan (1,Sec,0,0) bytes = SerialInChk (com1) SerialIn (GPSData,com1,20,13,100) splitstr (ParseStr(1),GPSData,chr(44),25,5)  $location = InStr(1, GPSData, "SGP", 5)$  Serialflush (com1) CallTable GGA CallTable Parsed **NextScan**  SerialClose (com1) EndProg

## **5. Troubleshooting**

Testing and evaluation of serial communications is best done by reducing the whole system to small manageable systems. Usually some portions of the whole system are working. The first steps involve finding what is working. During this process you may find parts of the system that are not working or mistakes that can be easily corrected. Fix each subsystem before testing others.

## **5.1 GPS Setup and Function**

Test the Garmin16-HVS for proper operation including the baud rate and output string. Use a computer, terminal emulator software, a serial port (RS232), and a 9-pin to 9-pin serial cable. The computer and serial port can be the same as used to communicate with the datalogger. Terminal emulation software is pretty common. Hyperterm is supplied as part of Windows ™ and works. Procomm ™ is another communication software package that works well.

Set up the software for the correct serial port, 1200 baud, 8 data bits, 1 stop bit and no parity. Flow control should be off. Using the serial cable, connect the Garmin16-HVS to the computer serial port. Power up the Garmin16-HVS. The GPS antenna should have a clear view of the sky. Don't expect the GPS antenna to work indoors. The \$GPGGA string should be displayed once a second. Make sure the \$GPGGA string is showing a valid GPS fix. A valid GPS fix will display time, position and have a GPS quality number greater than zero. Part number 17218, RJ45 to DB9 adapter, is needed to connect the Garmin16-HVS to the computer serial cable.

# **A.1 Programming**

Program instruction 15 (P15) is used to read the NEMA \$GPGGA string of time and position data. Each iteration of P15 can either read the numeric fields or read everything. When reading the numeric fields, such as time, latitude, longitude and elevation, P15 requires non-numeric delimiters between data points. The only available format of GPS data with delimiters is the NMEA 0183 format. Program instruction 15 (P15) reads serial data and discards nonnumeric values. All non-numeric values act as delimiters between numbers, and decimal points can also act as delimiters. P15 can be used to import everything in the string, character by character, and convert it to the decimal equivalent. The decimal equivalent method is seldom used, and only when the general area (hemisphere) is not known.

## **A.1.1 Program Execution Interval**

When the PPS signal is used to trigger the read data function (P15), the program table execution interval does not matter. Otherwise the timing between the Garmin16-HVS output and the datalogger read must be considered. Generally the execution interval can not be less than 2 seconds when the PPS signal is not used.

## **A.1.2 Reading GPS Data**

Table A-1 is a sample CR23X P15 instruction for reading NMEA \$GPGGA data string. The second parameter has two dashes indicating data buffering has been turned off. The CR10X does not have the data buffering option.

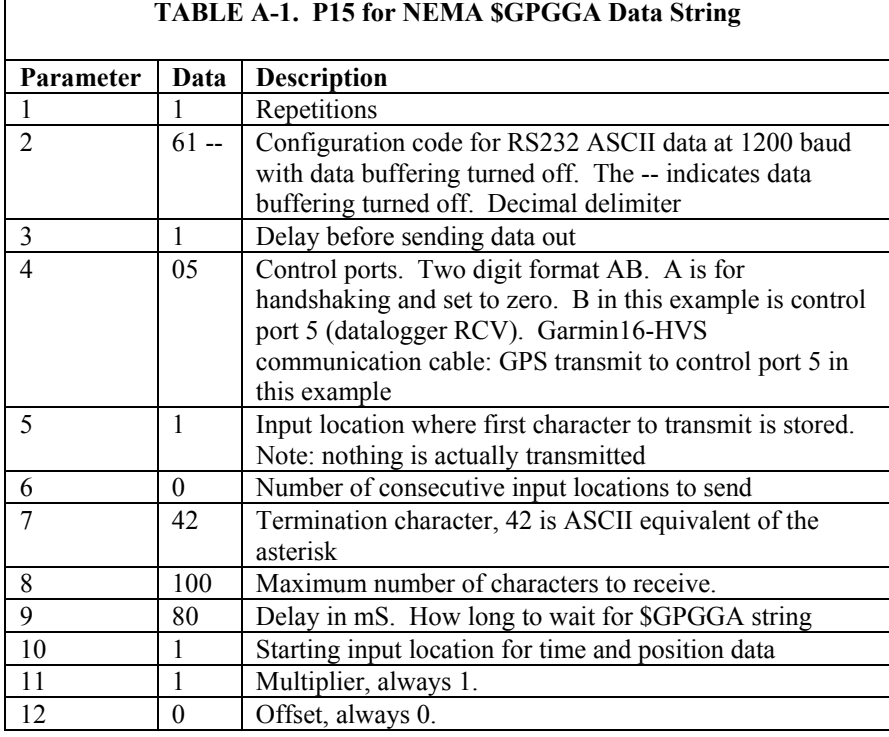

P15 parameters 4, 5, and 10 are somewhat variable. When using a CR23X, parameter 4 can be set to 05, 06 or 07 depending on what control ports are used. A CR10X can use control ports 1 through 6. Wiring of the communication cable depends on the selection for parameter 4. With a CR23X the GPS transmit wire is connected to the control port selected in parameter 4. With a CR10X, the GPS transmit wire is connected to the control port 1 higher then the control port listed in parameter 4.

P15 is executed when the PPS signal drives control port 8 high. P15 will wait until one of three conditions is met: the time-out listed in parameter 9 has expired, the maximum number of characters in parameter 8 have been read, or the termination character listed in parameter 7 has been read.

P15 parameter 10 is the first input location you wish to store GPS data in. Fifteen sequential input locations will be used to store time and position.

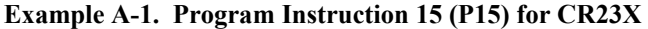

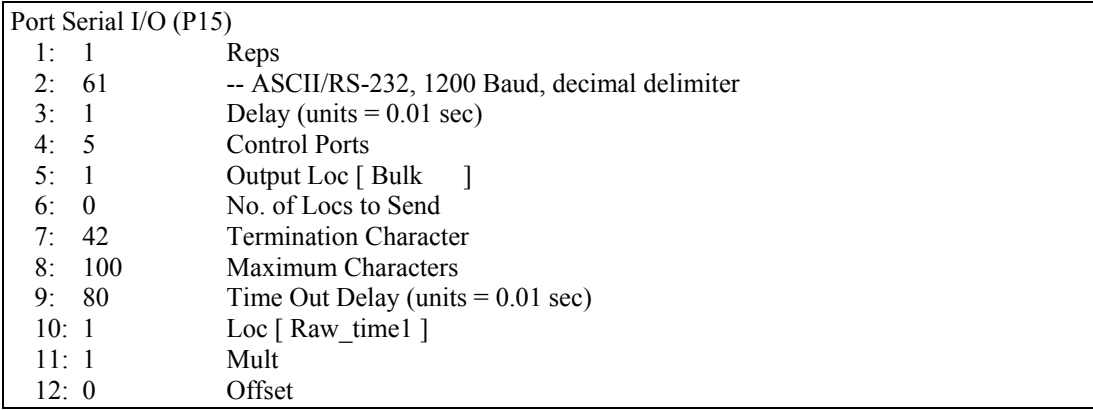

### **Example A-2. Program Instruction 15 (P15) for CR10X**

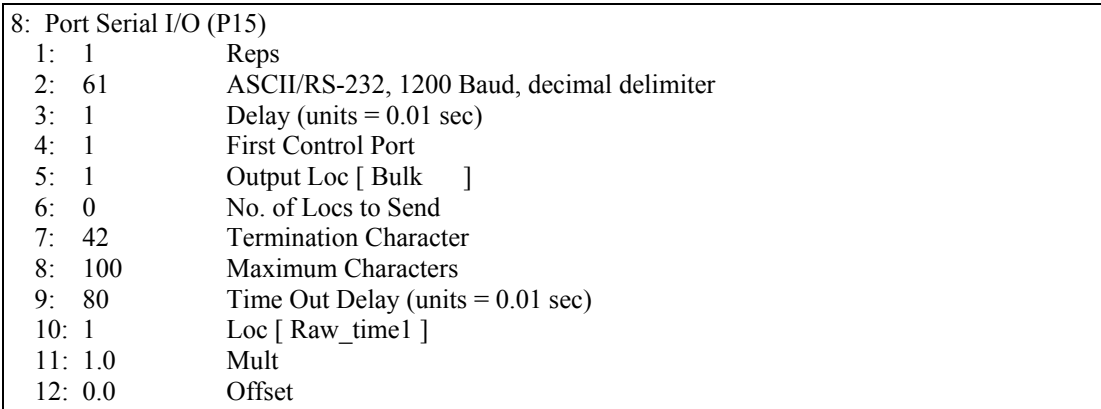

**NOTE** 

Communication cable wiring for:

CR23X/Example A-1 — PPS to C8, GPS transmit to C5.

CR10X/Example A-2 — PPS to C8, GPS transmit to C2.

## **A.1.3 Filters**

Filters can be used to make sure P15 reads the correct data string. Filters also ensure P15 starts to read the string at the beginning of the string. To use a filter, follow P15 with instruction P63 (extended parameters). P63 is used to define the filter. Enter the desired filter in P63.

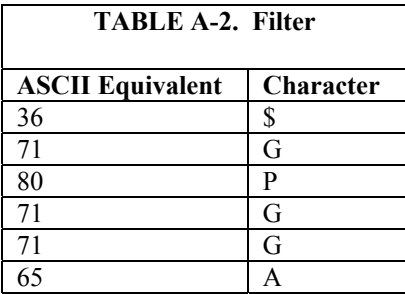

## **A.1.4 Managing the Data**

Several of the data values in the \$GPGGA string are too large to view or write to final storage. Some simple math is used to parse the data.

The UTC time is in the format hhmmss where hh is the hours, mm is the minutes and ss is the seconds. Six digits are too many to view with the datalogger display and some software. Add 0.3 to the raw time field. Multiply the raw time input location by 0.01 to reduce the magnitude and place the seconds in the fractional portion of the number. Next use P45 to write the integer portion (hours/minutes) to a new input location, then use P44 to write the fractional portion to another input location (seconds) and multiply that location by 100. The last step is to use P45 again to take the integer portion of the input location for seconds. The result is hour/minutes in one input location and seconds in another.

The latitude and longitude can be parsed with the P15 instruction when decimal delimiter is on. If P15, parameter 2 is 6x, where the x selects the baud rate, every non-numeric value and decimal point will act as a delimiter. The Degrees and Minutes will be placed in one input location, and the minute fractional portion will be placed in the next input location. The decimal delimiter preserves the resolution of the original measurement.

Further parsing of the latitude and longitude may be necessary. Longitude degrees and minutes can range in value up to 18059, which exceeds the low resolution format of the dataloggers final storage area. Either parse the latitude and longitude degrees and minutes the same way the time was parsed, or store the data in high-resolution format.

The GPS quality number can be used to determine if you have a valid GPS fix and if the datalogger received the data properly. Use P89 to test if the GPS quality number is greater than or equal to one. There is a catch to using the GPS quality number to verify your data. P15 will write to fifteen input locations if everything works correctly. If P15 fails to read the GPS data, only the first input location is written to. The GPS quality number will be unchanged. If P15 fails to read the GPS data, the value displayed in the first input location will be 99999. The datalogger actually stores FFFFFFFFh, a very large number. The time field includes six digits, which can be greater than 99999. This limits the usefulness of the time field as a test for a valid

GPS fix. A better approach is to overwrite the GPS quality location with zero before executing P15. Use P30 to overwrite one input location.

If the GPS time is used to set the datalogger clock, the GPS time must be parsed into three input locations: Hour, Minutes, Seconds. P114 is used to set the datalogger clock to match values in input locations. Some time will have passed between the GPS fix and when the program table reaches the P114 instruction. Adjustments can be made by adding a second or two. Be careful about setting seconds to a number greater than 59. You can also correct the UTC time to local time. Table based dataloggers require year, day, hour, minute, and seconds to use P114. Only hour, minutes, and seconds are available from the \$GPGGA string. The PGRFM string includes the month, day and year, but is difficult to use.

### **A.1.5 Program Discussion**

Wiring when using RJ45 adapter:

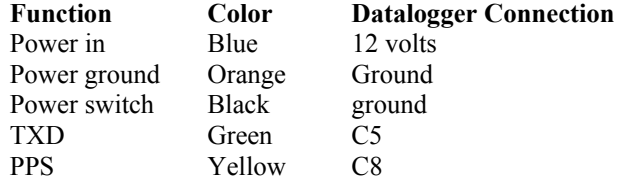

The Garmin16-HVS should be setup for 1200 baud, 8 data bits, 1 stop bit and no parity. The GPGGA string should be output. The 1 pulse per second signal should be output with a pulse duration of 80 milliseconds.

The code required to read the GPS information and store it to final storage is in Subroutine 98. Subroutine 98 is interrupt driven and triggered when a rising edge is detected on Control port 8. The Garmin16-HVS has a 1 PPS signal which is wired to control port 8. The transmit data line of serial port 1 on the Garmin16-HVS is wired to control port 5. The Garmin16-HVS serial port 2 generally is not used.

When the 1 PPS signal triggers subroutine 98, P15 is executed. P15 is setup to read ASCII serial data. Each data point is separated by a non-numeric character or a decimal point. Fifteen input locations are used as temporary storage for the \$GPGGA string. Table 3.1 explains the \$GPGGA string.

The input locations used for the \$GPGGA string are:

1) Raw\_Time, Time in hours, minutes, and seconds

2) LatDegMin, Latitude degrees and minutes

3) Lat\_Frac, Latitude fractions of minute

- 4) LngDegMin, Longitude degrees and minutes
- 5) Lng\_Frac, Longitude fractions of minute
- 6) Quality, GPS quality indicator
- 7) NumSats, Number of satellites in use

8) HDPWhole, Horizontal Dilution of Precision

9) HDPFrac, Horizontal Dilution of Precision, tenths

10) Elevation, Elevation in meters

- 11) Geoidal, Geoidal separation in meters
- 12) Geoidalth, Geoidal separation in meters, tenths

13) Age, Age of differential GPS data

- 14) Agetenth, Age of differential GPS data, tenths
- 15) DiffID, Differential reference station ID

Additional input locations used in the example program are:

- 18) Orig\_TM, Copy of original time
- 19) Int1, Place holder for math
- 20) Hours, formatted hours
- 21) Minutes, formatted minutes
- 22) Seconds, formatted seconds
- 23) remainder, place holder for math

Before writing any datalogger code, it's best to enter all the input locations needed. In Edlog, open the input location editor (F5) and enter names for the input locations listed above. When an input location is needed, use the input location pick list (F6).

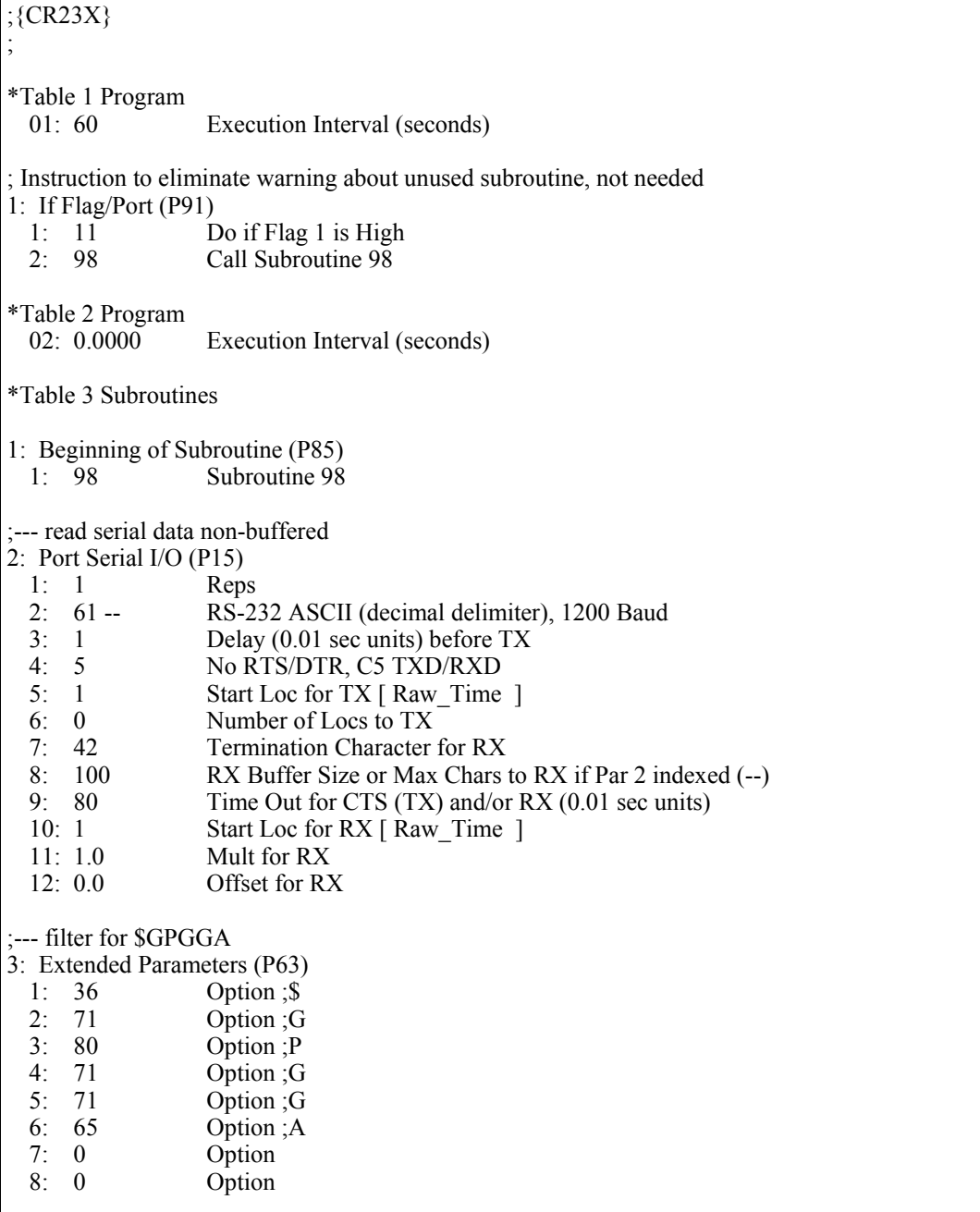

; Test for valid GPS fix and string read 4: If  $(X \leq F)$  (P89) 1: 6 X Loc [ Quality ] 2:  $3 \rightarrow$  3: 1 F 4: 30 Then Do ; Make a copy of time 5: Z=X (P31) 1: 1 X Loc [ Raw\_Time ]<br>2: 18 Z Loc [ Orig TM ]  $Z$  Loc  $[OrigTM]$ ; Add 0.45 to time stamp to eliminate complications with ; floating point math, P44, and P45 6: Z=X+F (P34) 1: 18 X Loc [ Orig\_TM ] 2: 0.45 F 3: 18 Z Loc [ Orig\_TM ] ; Move minutes and seconds right of decimal 7: Z=X\*F (P37) 1: 18 X Loc [ Orig\_TM ] 2: .0001 F 3: 19 Z Loc [ Int1 ] ; Pluck off hours 8: Z=INT(X) (P45) 1: 19 X Loc [ Int1 ] 2: 20 **Z** Loc [ Hours ] ; Subtract hours out 9: Z=X-Y (P35) 1: 19 X Loc [ Int1 ] 2: 20 Y Loc [ Hours ] 3: 19 Z Loc [ Int1 ] ; Move decimal left 2 places 10: Z=X\*F (P37)<br>1: 19  $X$  Loc  $[$  Int1  $]$  2: 100 F 3: 19 Z Loc [ Int1 ] ; Pluck off minutes 11: Z=INT(X) (P45) 1: 19 X Loc [ Int1 ] 2: 21  $Z$  Loc [ Minutes ] ; Subtract out minutes 12:  $Z=X-Y$  (P35)<br>1: 19 1: 19 X Loc [ Int1 ]<br>2: 21 Y Loc [ Minutes Y Loc [ Minutes ] 3: 19 Z Loc [ Int1 ]

; Move decimal left 2 places 13: Z=X\*F (P37) 1: 19 X Loc [ Int1 ] 2: 100 F 3: 19 Z Loc [ Int1 ] ; Pluck of seconds 14:  $Z=INT(X) (P45)$  1: 19 X Loc [ Int1 ] 2: 22 **Z** Loc [ Seconds ] ; Write data to final storage every time there is ; a valid read of GPS data 15: Do (P86) 1: 10 Set Output Flag High (Flag 0) 16: Set Active Storage Area (P80)^18796 1: 1 Final Storage Area 1<br>2: 101 Array ID Array ID ; Write datalogger based time stamp 17: Real Time (P77) ^27570 1:  $0011$  Hour/Minute, Seconds (midnight = 0000) ; Write GPS based time stamp 18: Sample (P70) ^6080 1: 3 Reps 2: 20 Loc [ Hours ] ; Set resolution to high for latitude and Longitude 19: Resolution (P78) 1: 1 High Resolution 20: Sample (P70) ^20303 1: 4 Reps 2: 2 Loc [ LatDegMin ] ; Write elevation in meters 21: Sample (P70) ^32246 1:  $1$  Reps<br>2: 10 Loc I Loc [ Elevation ] ; Set resolution low 22: Resolution (P78) 1: 0 Low Resolution ; Write the number of satellites in view 23: Sample (P70) ^1910 1: 1 Reps 2: 7 Loc [ NumSats ] ; Reset the the GPS quality number 24: Z=F x 10^n (P30)  $1: -1$  F 2: 00 n, Exponent of 10 3: 6 Z Loc [ Quality ]

25: End (P95) 26: End (P95) End Program

## **A.1.6 Troubleshooting**

The first step is to verify that it really does not work. With the Garmin16-HVS running and the datalogger program running, look at the input location for GPS Quality Number. This location will show a one when the Garmin16-HVS output is picked up by the datalogger. The input location for parsed time and position are good locations to check. The location for seconds should update every time the GPS data is updated.

If the GPS time and position data are not shown in the input locations, check the communication cable wiring.

If the Garmin16-HVS data is not correct every program table execution but correct sometimes, check the P15 time-out. It may need a longer time-out. Also check the P15 maximum number of characters to receive, usually 100 is enough. Check the P15 termination character; it should be set to 42 (\*). The termination character should also work if set to 13 or 10. Also check the buffering and filter. Buffering should be turned off. On a CR23X, index parameter 2. The CR10X does not buffer data.

For P15 to properly read the \$GPGGA string, P15 must be executing while the \$GPGGA string starts and finishes. The P15 time-out needs to be long enough to pick up the string. The string is output once a second. If P15 starts to execute while the Garmin16-HVS is sending the string, P15 must wait until the string is sent again plus the amount of time it takes to send the string. It shouldn't need more than 1.5 seconds. P15 time-out is in units of 0.01 seconds,  $100 = 1$  second. A longer time-out will force the datalogger to wait until the time-out has expired or the termination character is received or the maximum number of characters are received. If the data in input locations seem to move from the proper input location to another input location, P15 is stopping before the entire string has been read. An example is latitude being displayed in the time field, then in the latitude field. P15 works best when P15 quits reading data because the termination character has been read. Using the PPS to trigger subroutine 98 is the best way to start P15 just before the Garmin16-HVS sends the \$GPGGA string. If the PPS signal pulls C8 high while the datalogger is in the middle of executing an instruction, it may not be able to run subroutine 98 before the \$GPGGA string has started, which will cause the datalogger to miss the data string. Turning on the data buffering (CR23X only) may remedy the problem. Lengthening the serial time-out to allow P15 to execute for 2 cycles of NMEA output may help. Otherwise the SDM-SIO4 may be required or the datalogger program will need to be simplified.

The datalogger will not pick up valid data until the Garmin16-HVS has a valid GPS fix, except during a Garmin16-HVS warm start where time can be read before position is known. Don't spend a lot of time trouble shooting a phantom problem just because the GPS receiver does not have a valid GPS fix.

# *Appendix B. CR9000(X) Program Example*

### 'NEMAGGA\_Sio4\_030805MGW1.CR9

'This program acquires NMEA GGA data from a GPS receiver using the SDM-SIO4.

### '\_\_\_\_\_ 'Notes:

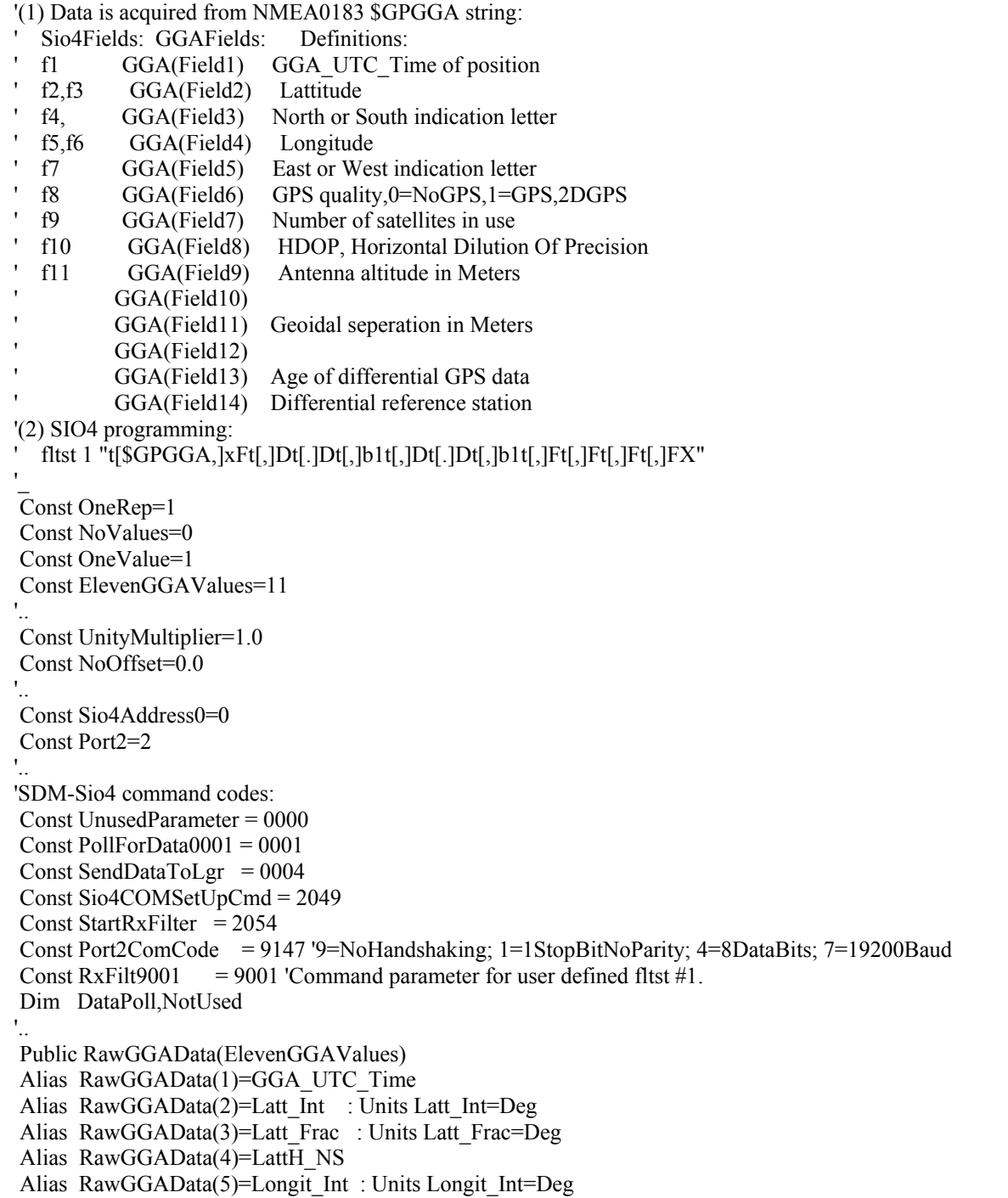

 Alias RawGGAData(6)=Longit\_Frac : Units Longit\_Int=Deg Alias RawGGAData(7)=LongH\_EW Alias RawGGAData(8)=GPSQuality Alias RawGGAData(9)=Satilites Alias RawGGAData(10)=HDOP Alias RawGGAData(11)=Altitude : Units Altitude=Meters

 DataTable(GPSData,True,-1) DataInterval(0,0,0,0) Sample(ElevenGGAValues,RawGGAData(),IEEE4) EndTable

'\_\_\_\_\_\_\_\_\_ BeginProg

'\_

 '.......................................................... 'Configure SDM-Sio4 Port#2 for communications with GPS port:

SIO4(NotUsed,OneRep,Sio4Address0,Port2,Sio4COMSetUpCmd,Port2ComCode,UnusedParameter,NoValues,U nityMultiplier,NoOffset) Delay(100,mSec)

'......................................

'Start GGA data filter on SDM-Sio4 port:

SIO4(NotUsed,OneRep,Sio4Address0,Port2,StartRxFilter,RxFilt9001,UnusedParameter,NoValues,UnityMultiplie r,NoOffset)

 Delay(20,mSec) '\_\_\_\_\_\_\_\_\_\_\_\_\_\_\_\_\_\_\_\_\_\_\_\_\_\_\_\_

 Scan(50,mSec,0,0) 'Main Scan: '..

SIO4(DataPoll,OneRep,Sio4Address0,Port2,PollForData0001,UnusedParameter,UnusedParameter,OneValue,Unit yMultiplier,NoOffset) If DataPoll>0 Then

Delay(10,mSec)

SIO4(RawGGAData(),OneRep,Sio4Address0,Port2,SendDataToLgr,UnusedParameter,UnusedParameter,ElevenG GAValues,UnityMultiplier,NoOffset)

 Delay(10,mSec) CallTable(GPSData) EndIf '..

 NextScan '\_\_\_\_\_\_\_

EndProg

## **C.1 Replacement Parts**

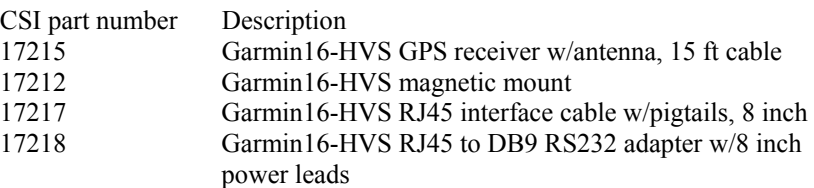

# **C.2 Specifications**

### **Physical**

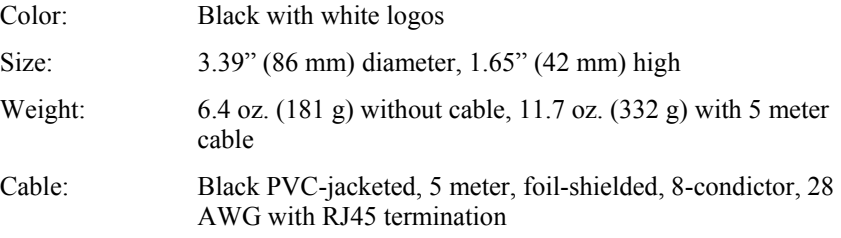

### **Electrical Characteristics**

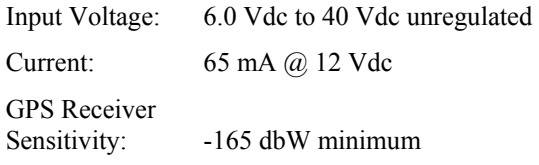

### **GPS Performance**

Receiver WAAS Enabled; 12 parallel channel GPS receiver continuously tracks and uses up to 12 satellites, 11 if PPS is active

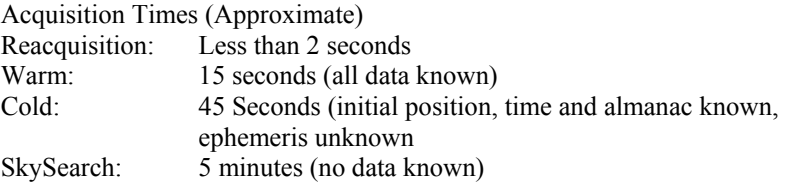

Sentence Rate: 1 second default; NMEA 0183 output interval configurable from 1 to 900 seconds in one second increments

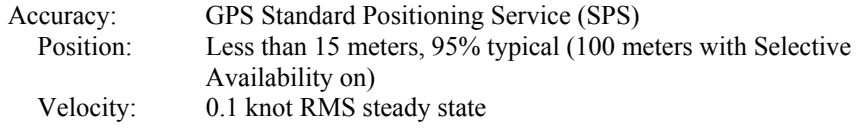

### DGPS (USCG/RTCM)

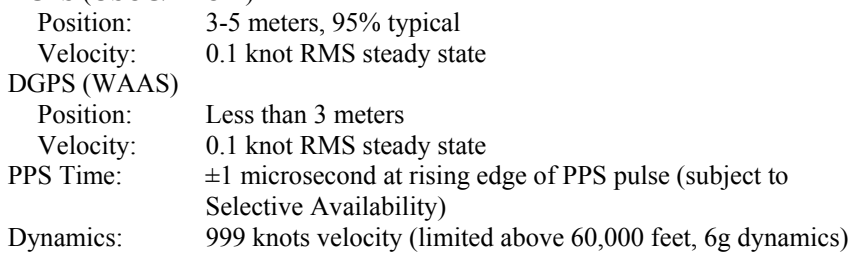

### **Interfaces**

True RS232 output, asynchronous serial input compatible with RS-232 or TTL voltage levels, RS-232 polarity. Selectable baud rates (300, 600, 1200, 2400, 4800, 9600, 19200)

### **Port 1**

NMEA 0183 version 2.00 and 3.00 ASCII output sentences GPALM, GPGGA, GPGLL, GPGSA, GPGSV, GPRMC, GPVTG; Garmin proprietary sentences PGRMB, PGRME, PGRMF, PGRMM, PGRMT, PGRMV

NMEA 0183 Output: Position, velocity and time Receiver and satellite status Differential Reference Station ID and RTCM Data age Geometry and error estimates NMEA 0183 Inputs: Initial position, data and time (not required) Earth datum and differential mode configuration command, PPS Eanble, GPS satellite almanac Configurable for binary data output including GPS carrier phase data

### **Port 2**

Real Time Differential Correction input (RTCM SC-104 messages types 1, 3, 3, 7 and 9), no output

### **PPS**

1 Hz pulse, programmable width, 1 microsecond accuracy

### **Power Control**

Off: Open circuit On: Ground or pull to low logic level  $\leq 0.3$  volts

### **Environmental Characteristics**

Temperature:  $-30^{\circ}$ C to  $+80^{\circ}$ C operational,  $-40^{\circ}$ C to  $+80^{\circ}$ C storage

# *Appendix D. Garmin16-HVS Setups*

As configured by Campbell Scientific, the Garmin16-HVS will output the NMEA 0183 \$GPGGA data string once a second, the PPS signal is enabled with a duration of 80 milliseconds and the baud rate is set to 1200 baud.

Special software (SNRSRCFG.EXE) is available from Garmin International for system setup. The Garmin16-HVS user manual available from Garmin International provides technical details beyond the scope of the Campbell Scientific user manual.

Settings used by Campbell Scientific for Garmin16-HVS setup: GPS Base Model = GPS  $16/17$ Fix Mode = Automatic Baud Rate  $= 1200$ Dead Reckon Time = 30 sec NMEA output time  $= 1$  sec Position pinning  $=$  off NMEA  $2.30$  mode = off Power Save Mode = off (Normal mode)  $PPS$  mode = 1 Hz PPS Length = 80 mS Phaze output  $Data = off$ DGPS Mode = WAAS only Differential mode = Automatic Earth Datum Index = NGS 84

Selected Sentences = GPGGA

Common changes would be baud rate and selected sentences. The CR1000, CR3000, CR800, CR850, and CR23X dataloggers can support baud rates above 1200, which can be beneficial in some applications. The NMEA 0183 GPVTG data sentence gives ground speed and direction, which may be required for some applications. Changes can be made with the Garmin software, or with a terminal emulator and the Garmin technical user manual. Contact Garmin International ([www.garmin.com\)](http://www.garmin.com/) for either resource.

NMEA Commands for System Setup

Received NMEA strings are commands to the Garmin16-HVS which change some operating parameter. Null fields in the configuration sentence indicate no change. All sentences are terminated with the carriage return and line feed characters (CRLF). The CRLF can occur anywhere in the string. The \*hh indicates a checksum which is not required.

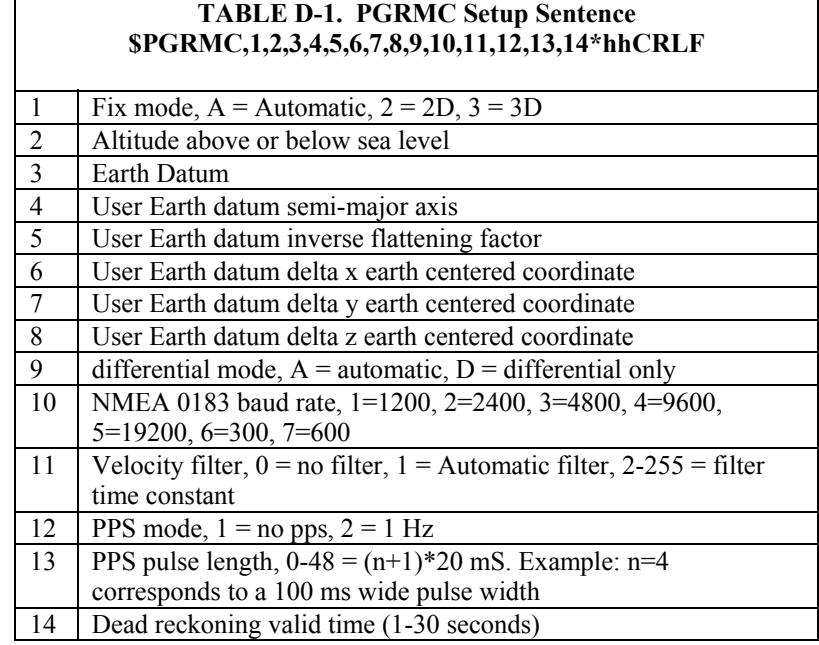

PGRMC Notes: All configuration changes take effect after receipt of a valid value except baud rate and PPS mode, which take effect on the next power cycle or an external reset event.

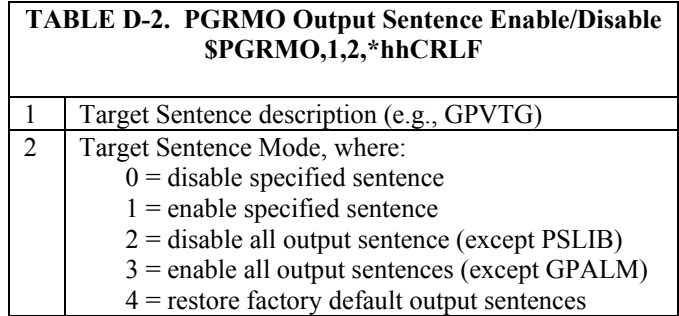

PGRMO Notes:

- 1. If the target sentence mode is 2 (disable all) , 3 (enable all) or 4 (restore defaults), the target sentence description is not checked for validity. In this case, an empty field is allowed (e.g., \$PGRMO,,3), or the mode field may contain from 1 to 5 characters.
- 2. If the target sentence mode is 0 (disable) or 1 (enable), the target sentence description field must be an identifier for one of the sentences that can be output by the GPS sensor.
- 3. If either the target sentence mode field or the target sentence description field is not valid, the PGRMO sentence will have no effect.
- 4. \$PGRMO,GPALM,1 will cause the GPS sensor to transmit all stored almanac information. All other NMEA 0183 sentence transmission will be temporarily suspended.

5. \$PGRMO,,G will cause the COM 1 port to change to GARMIN data Transfer format for the duration of the power cycle. The GARMIN mode is required for GPS 16/17 series product software updates.

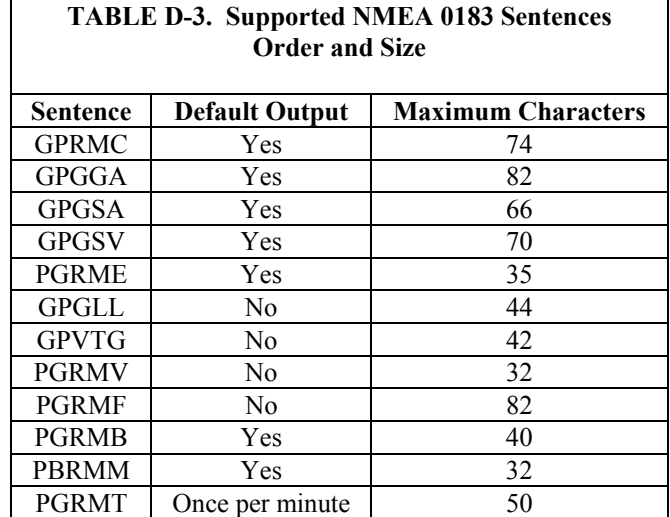

In Table D-3 default Output indicates NMEA sentences that are Garmin16- HVS defaults. CSI turns off all output except the GPGGA sentence. The time required to output a NMEA sentence can be determined by multiplying the maximum number of characters by 10 then dividing the result by the baud rate. Selected sentences will be transmitted at a periodic rate based on the selected baud rate and the selected output sentences. The sentences will be output contiguously. Regardless of the baud rate, the sentences are reference to the PPS signal immediately preceding the GPRMC sentence, or whichever sentence is output first.

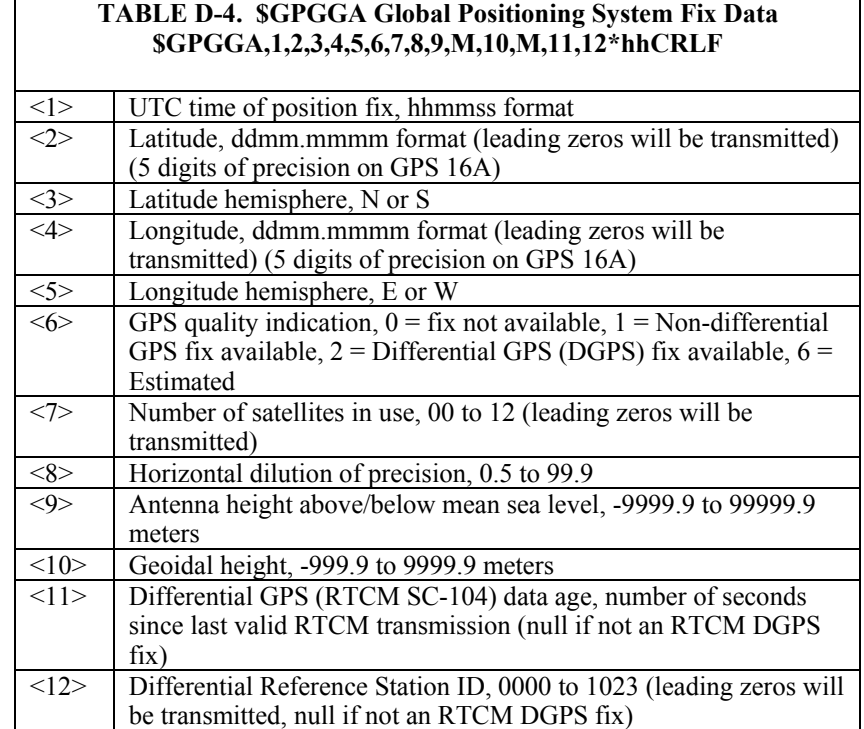

### **Campbell Scientific, Inc. (CSI)**

815 West 1800 North Logan, Utah 84321 UNITED STATES www.campbellsci.com info@campbellsci.com

### **Campbell Scientific Africa Pty. Ltd. (CSAf)**

PO Box 2450 Somerset West 7129 SOUTH AFRICA www.csafrica.co.za cleroux@csafrica.co.za

#### **Campbell Scientific Australia Pty. Ltd. (CSA)**

PO Box 444 Thuringowa Central QLD 4812 AUSTRALIA www.campbellsci.com.au info@campbellsci.com.au

#### **Campbell Scientific do Brazil Ltda. (CSB)**

Rua Luisa Crapsi Orsi, 15 Butantã CEP: 005543-000 São Paulo SP BRAZIL www.campbellsci.com.br [suporte@campbellsci.com.br](mailto:suporte@campbellsci.com.br) 

### **Campbell Scientific Canada Corp. (CSC)**

11564 - 149th Street NW Edmonton, Alberta T5M 1W7 CANADA www.campbellsci.ca dataloggers@campbellsci.ca

### **Campbell Scientific Ltd. (CSL)**

Campbell Park 80 Hathern Road Shepshed, Loughborough LE12 9GX UNITED KINGDOM www.campbellsci.co.uk sales@campbellsci.co.uk

### **Campbell Scientific Ltd. (France)**

Miniparc du Verger - Bat. H 1, rue de Terre Neuve - Les Ulis 91967 COURTABOEUF CEDEX FRANCE www.campbellsci.fr campbell.scientific@wanadoo.fr

#### **Campbell Scientific Spain, S. L.**

Psg. Font 14, local 8 08013 Barcelona SPAIN www.campbellsci.es info@campbellsci.es